# **API manual**

This API is designed to work with Chat2Desk service.

## **LIST OF CHANGES**

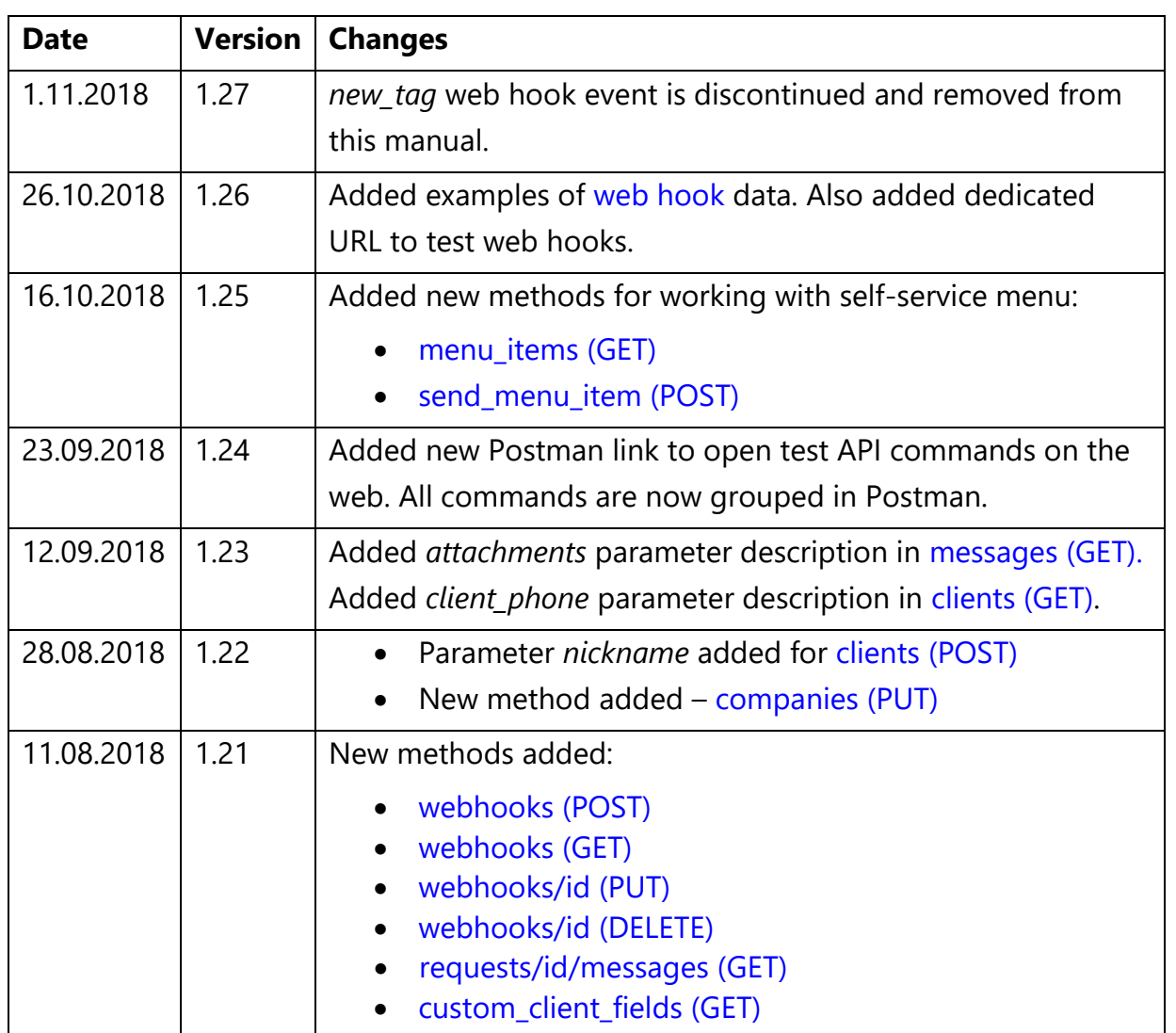

## **TERMS**

*A client* – is a person, who contacts your company via Chat2Desk service using messengers, online chat, external channel or SMS.

*A channel* – is an account (phone number or id) in messengers WhatsApp, Viber, Telegram, Facebook, Instagram, VKontakte, Live Chat, SMS and others or external channel, used by your company to chat with clients via service Chat2Desk. You may have many channels with different messengers' accounts on each channel.

*An external channel* – is a source of messages other than channel specified above, which is not directly connected to the Chat2Desk service. For example, 3<sup>rd</sup> party live chat, your own messenger or your own CRM. Such external channel can be connected to the service using this API.

*A transport* – is a messenger, social network or SMS, using which, messages are being received or sent via given channel.

## **GENERAL INFORMATION**

1. Use this link to access a collection of preset API commands for Chat2Desk in **Postman app**:

https://documenter.getpostman.com/view/262638/RWaPskvM

You must input your **API token** to use these commands (see item 5 below).

- 2. RESTful architecture and methods GET, PUT, DELETE and POST are used.
- 3. Commands' results are presented in JSON format.
- 4. This API uses HTTPS.
- 5. Authorization is based on *<token>*, which is available in *Settings > API* on Chat2Desk site. Here are the parameters for all commands:

```
Authorization: <token>
Host: api.chat2desk.com or api.chat24.io
```
- 6. Commands that return large list of data support pagination using URL parameters:
	- a. *limit* number of records returned (default is 20).
	- b. offset offset from the 1<sup>st</sup> record of the list (default is 0).

Example of the request (list of clients): */v1/clients?offset=50&limit=30*

7. In general, the system is designed to answer those clients who first contacted your company and are in the list of you [clients](#page-19-0). But using clients (POST) you can create a new client and then contact him or her without their first message. Contact these newly created clients reasonably because your WhatsApp- or Viber-account might get blocked for spam in case of too many contacts or messages.

- 8. There are 2 ways of obtaining messages from your clients:
	- Handling a new message event with [webhooks](#page-12-0) (POST). This method is recommended.
	- Downloading of accumulated messages with [messages](#page-7-1) (GET).

## **BEFORE YOU BEGIN**

- 1. Obtain your *<token>* on Chat2Desk site in *Settings > API*. Also make sure there that your API-access level is at least to *demo*. This information is also available with [api\\_modes](#page-31-0) (GET).
- 2. There are two ways to work with messages:
	- a. Your clients use regular messengers to connect to the system. In this case use [webhooks](#page-12-0) (POST) or [messages](#page-7-1) (GET). To send use clients [\(POST\)](#page-19-0) and [messages](#page-9-0) (POST).
	- b. You use *external channel* to pass messages to Chat2Desk from some external source of messages (like CRM). In this case you should operate [messages/inbox](#page-12-0) (POST) to transfer messages from your clients to the system. To receive operators' replies and send them to your clients – you should use web hooks.

## **LIST OF API COMMANDS**

### • [api\\_info](#page-7-1) (GET)

Returns current API version, your API access level, number of API requests per month and more.

• [messages](#page-7-1) (GET)

Returns a list of accumulated messages (both from and to clients).

[requests](#page-9-0) (GET)

Returns a list of messages for specified requests.

[messages](#page-9-0) (POST)

Sends a message to a client.

• [webhooks](#page-12-0) (POST)

Creates a new web hook for various events.

• [webhooks](#page-14-0) (GET)

Returns a list of web hooks or info about specified web hook.

• [webhooks](#page-14-1) (PUT)

Updates specified web hook.

• [webhooks](#page-15-0) (DELETE)

Deletes specified web hook.

• [messages/inbox](#page-12-0) (POST)

Sends incoming message from client to the system using *external channel*.

• [messages/<id>/transfer](#page-16-1) (GET)

Assigns a message and corresponding dialog to an operator.

• [clients](#page-16-0) (GET)

Returns a list of clients with their info.

• clients [\(POST\)](#page-19-0)

Creates a new client so you can contact this client afterwards.

• [clients](#page-20-1) (PUT)

Assigns a name to client.

• [companies](#page-20-0) (PUT)

Stores company's custom data.

• [operators](#page-20-0) (GET)

Returns a list of operators in the system.

• **operators** groups (GET)

Returns a list of operator's groups in the system.

• transfer to group (GET)

Transfers (arranges) a dialog on group of operators.

• [dialogs](#page-22-2) (GET)

Returns a list of dialogs.

• [dialogs](#page-24-0) (PUT)

Changes a dialog state and sets up its operator.

• tags [\(GET\)](#page-24-1)

Returns a list of tags.

tags [\(POST\)](#page-24-2)

Creates a new tag.

• [tag\\_groups](#page-25-0) (POST)

Creates a new tag group.

• [tags/assign\\_to](#page-26-0) (POST)

Assigns one or more tags to a client.

• tags [\(DELETE\)](#page-26-1)

Deletes client tag.

[templates](#page-26-2) (GET)

Returns a list of templates.

• [custom\\_client\\_fields](#page-27-1) (GET)

Returns a list of custom fields of client info card.

• [menu\\_items](#page-27-0) (GET) New!

Returns a list of available self-service menu items.

• [send\\_menu\\_item](#page-28-0) (POST) New! New!

Sends self-service menu item to a client.

- [qr-decode](#page-27-1) (POST) Decodes QR-code.
- roles [\(GET\)](#page-29-0)

Returns a list of available roles.

[dialog\\_states](#page-29-1) (GET)

Returns a list of available dialog states.

• [clients](#page-20-1) (PUT)

Assigns a name to a client.

• [channels](#page-30-0) (GET)

Returns a list of channels with info.

[regions](#page-30-1) (GET)

Returns a list of available regions.

• [countries](#page-30-2) (GET)

Returns a list of available countries.

• [transports](#page-30-3) (GET)

Returns a list of available transports and their supported attachments.

• [messages/read](#page-31-1) (GET)

Tags a message as read or unread by operator.

• [api\\_modes](#page-31-0) (GET)

Returns a list of available API access levels.

## **ADDITIONAL COMMANDS**

• channels/<id>/clients (GET)

Returns a list of clients by specified channel.

• questions/<id>/send (GET)

Sends specified menu item to the client when using scripts (see *Help > Scripts manual*).

• clients/<id>/questions (GET)

Returns a list of menu items that were sent to a client during specified date span (optionally) when using scripts (see *Help > Scripts manual*). Request:

```
GET /v1/clients/<id>/questions?start_date=
10-09-2011&finish_date=10-09-2019
```
delete\_outbox (GET)

Deletes all outgoing messages that yet have not been sent (for example because of technical failure).

Request:

GET /gateway/delete outbox

[web\\_hook](#page-32-0) (POST)

This command sets up one URL for web hook event on new message from a client, new outgoing message, adding/deleting a client's tag, on creating a new tag, closing a dialog and more. This method will be **depreciated** soon. Use [webhooks](#page-12-0) (POST) instead for multiple web hooks.

### <span id="page-7-1"></span>**api\_info (GET)**

#### Returns:

- Current API version used by our service.
- Your current API access level see [api\\_modes](#page-31-0) (GET).
- Number of API requests of your company for current month.
- Number of available channels
- Custom info (see [companies](#page-20-0) (PUT)) and other parameters.

Request:

```
GET /v1/companies/api_info
Host: api.chat2desk.com
Authorization: <token>
```
Params:

• <token> – here and everywhere see description of authorization.

Typical reply:

```
{"data": {
    "mode": "demo",
    "hook": null,
   "current version": 1,
   "requests this month": 98,
    "channels": 2,
    "company name": "Test company"
 },"status": "success"}
```
#### <span id="page-7-0"></span>**messages (GET)**

Returns a list of accumulated messages (both from and to clients). If Viber Business, Viber Public or Online chat transport is used, also delivery status is returned.

Request:

```
GET /v1/messages
or
GET /v1/messages/<id>
```
Parameters:

 $\bullet$  <id> – message id.

When this command is used without <id> it returns a list of all accumulated messages. When <id> is specified, the command returns extended info about given message, including dialog\_id, operator\_id and channel\_id.

When requesting a list of messages, these filters are supported:

- transport
- channel id
- client\_id
- type (*to\_client*, *from\_client, autoreply* or *system*)
- dialog\_id
- read (read or not read by an operator)

Example of filtered request:

```
GET 
/v1/messages?transport=telegram&type=from_client&read=false
&client_id=101
```
Some fields in reply:

- coordinates geo coordinates.
- type:
	- o *from\_client* a message from client.
	- o *to\_client* a message to client.
	- o *system* system message (like *"Chat was transferred…"*). Such message is not sent to a client.
	- o *autoreply* autoanswer to a client or menu message.
- read status read or not by operator.
- created date of message creation (UTC).
- recipient\_status info about delivery status of the message (now applies only to Viber Business/Public and Online chat transport).

• attachments – array of attachments in the message with name and link of each attachment. For backward compatibility some attachment types are additionally returned in separate fields like *photo*, *video* and *audio*.

#### <span id="page-9-0"></span>**requests (GET)**

Returns a list of messages of specified *request*.

*Request* — is a set of messages within a dialog with a client. As a rule, request starts with first client message and finishes when the dialog is closed. When the client continues to chat in closed dialog, the dialog is opened and a new request starts.

Command:

GET /v1/requests/<id>/messages

Params:

id – request id.

### **messages (POST)**

Sends a message, including buttons, to a client. You can refer a client only by id. So, this client should exist in [clients](#page-19-0)' list. Otherwise, use clients [\(POST\).](#page-19-0)

Request:

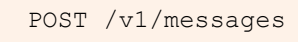

Request body (without buttons):

```
{"client_id": 7,
  "text": "Hi there!",
  "attachment": "http://chat2desk.com/images/tg_app_en.jpg",
  "pdf": "https://site.com/doc.pdf",
 "type": "to_client",
  "transport": "viber",
 "channel id": 1,
  "operator_id": 3,
 "open dialog": false}
```
Params:

- $\bullet$  client id client id (see [clients](#page-16-0) (GET)).
- text message text (required if there's no attachment or PDF).
- attachment URL for photo attachment. Only direct URLs are supported.
- pdf URL for PDF attachment. Only direct URLs are supported.

Sending coordinates to a client is not supported.

- type:
	- o *to\_client* message to a client (by default).
	- o *autoreply* auto message to a client (like menu reply).
	- o *system* system message (is not sent to the client).
- transport:
	- o *whatsapp*
	- o *viber*
	- o *viber\_public*
	- o *viber\_business*
	- o *widget*
	- o *facebook*
	- o *telegram*
	- o *sms* and more see [transports](#page-30-3) (GET) for full list.

If omitted, transport of last message from the client will be used.

• channel\_id – see [channels](#page-30-0) (GET). If omitted, channel of last message from the client will be used.

- operator\_id see [operators](#page-20-0) ( $GET$ ). If omitted, the message will be sent from the current dialog's operator. If specified other than current operator of the dialog, the dialog will be reassigned to specified operator.
- open\_dialog (*true/false*) open or not closed dialog when sending message into it. By default - *true*.

#### **Request body (buttons):**

```
{"inline_buttons": Button[],
  or
   "keyboard": { 
    "buttons": Button[]}}
```
*Button* array may contain:

```
"Button": {
"type": "reply" // or "location" or "phone" or "email" or
"url"
"text": "Label" // button label
"payload": "My payload" // what the button really sends 
(only for "text" type)
"color": "red" // or "green" or "blue"
"url": "http://..." // button's URL (only for "url" type)}
```
Example:

```
{"keyboard": {"buttons": [{"type":"url", "text": "Site 
button", "color": "blue","url": "https://www.google.com"}]}}
```
Parameters supported by messengers:

- reply VK, Viber\_Public, Facebook, Telegram
- phone Telegram, Facebook
- email Facebook
- location Telegram, Facebook
- url Viber Public
- payload Viber Public, Facebook, VK
- color Viber Public, VK

Inline-buttons support:

- url Viber Public, Facebook, Telegram
- reply Viber Public, Facebook, Telegram
- location, phone, email *none*

We recommend keeping buttons text 38 characters maximum (19 for cyrillic characters). Otherwise the message might not be sent.

### <span id="page-12-0"></span>**webhooks (POST)**

Creates a new web hook for various events.

Request:

```
POST /v1/webhooks
```
Request body:

```
{"url": "https://yoursite.com/",
"name": "name",
 "events": ["inbox", "outbox", "new_client",
 "add_tag_to_client", "delete_tag_from_client",
 "close dialog", "new qr code"]}
```
Params:

- name name of created web hook. Up to 5 web hooks are allowed.
- url URL on your server where the requests will come. Any URL is allowed but we recommend https. If empty value (*null*) is set then web hook is deleted.
- events events list for which web hook will be triggered.
	- o *inbox* incoming message from a client.

#### Example of data:

Array ([message\_id] => 106773169 [type] => from\_client [text] => Text [transport] => telegram [client\_id] => 100 [operator\_id] =>  $[dialog_id]$  =>  $[channel_id]$  => 17  $[photo]$  =>  $[coordinates]$  =>  $[audio]$  =>  $[pdf]$  =>  $[client]$  => Array  $([id]$  => 17340089  $[phone]$  => [tg] 807892 [client\_phone] => [name] => Peter [assigned\_name] =>  $[external_id]$  =>  $)$  [hook\_type] => inbox [request\_id] => 8725057  $[attachments]$  => Array ()  $[is_new\_request]$  => 1 $[is_new\_client]$  =>)

o *outbox* – outgoing message from system to a client.

#### Example of data:

Array ( $[message_id]$  => 106773577  $[type]$  => to\_client  $[text]$  => Bc $[$ [transport] => telegram [client\_id] => 17 [operator\_id] => 41164  $\left[ \frac{\text{dialoq_id}}{\text{dilq}} \right]$  => 4324035  $\left[ \frac{\text{dhaloq_id}}{\text{dilq}} \right]$  => 17404  $\left[ \frac{\text{photoq}}{\text{dilq}} \right]$  =>  $[coordinates]$  =>  $[audio]$  =>  $[pdf]$  =>  $[client]$  => Array  $([id]$  => 17340089 [phone] => [tg] 807892 [client\_phone] => [name] => Peter [assigned\_name] => [external\_id] => ) [hook\_type] => outbox [request id] => 8725095 [attachments] => Array ( ) [is new request]  $\Rightarrow$  [is\_new\_client]  $\Rightarrow$ )

#### o *new\_client* – first incoming message from new client.

#### Example of data:

Array ([id] => 18360561 [phone] => [tg] 1938691 [name] => Peter [avatar] => https://storage.chat2desk.com/clients/avatars/2018- 05/03-client2242811-5aeb3098bf2ec.jpg [assigned\_name] =>  $[comment]$  =>  $[extra]$  comment\_1] =>  $[client\_phone]$  =>  $[extra\_comment_2]$  =>  $[extra\_comment_3]$  =>  $[channels]$  => Array  $([id] = > 17404$  [transports] = > Array  $([0] = >$  telegram ) ] [region id]  $=$  > [country\_id]  $=$  > [custom\_fields]  $=$  > [hook\_type]  $=$  > new\_client)

#### o *add\_tag\_to\_client* – a tag is assigned to a client.

#### Example of data:

Array ([id] => 4835 [name] => TestTag [description] => This is test tag  $[group_id]$  => 1190  $[group\_name]$  => Tag test group  $[client_id]$  $=$  > 17340089 [hook\_type]  $=$  > add\_tag\_to\_client)

#### o *delete\_tag\_from\_client* – a tag is deleted from a client.

#### Example of data:

Array ([id]  $\Rightarrow$  4835 [name]  $\Rightarrow$  TestTag [description]  $\Rightarrow$  This is test tag [group\_id] => 1190 [group\_name] => Tag test group [client\_id] => 17340089 [hook\_type] => delete\_tag\_to\_client)

#### o *close\_dialog* – a dialog is closed.

#### Example of data:

Array ([dialog\_id] => 4324035 [request\_id] => 8725057 [created] => 1540282584 [updated] => 1540464524 [channel\_id] => 17404  $[operator_id]$  => 41164  $[transport]$  => telegram  $[hook\_type]$  => close\_dialog)

o *new\_qr\_code* – new QR code to restore WhatsApp connection appeared on site in *Settings/Accounts*. It means your WhatsApp connection got broken and needs repair.

#### Example of data:

Array ([grcode\_data] =>

1@OxrhCyoevcoool+z5GK+sBFL14vtAPH72jAl9eKQKO8VrSMSW3bsW zhx,Cf25AuQqLZmicHDNH9x3Og6gDMyXR9uVF16888S74g8=,BDVBT bHLr9gYB3LW52dNQQ== [qrcode\_image] => data:image/png;base64,iVBORw0KG…= [phone] => 339002538473 [device\_owner] => service [hook\_type] => new\_qr\_code)

To modify existing web hook use web hook (PUT). See web hook (GET) for your current web hooks.

Old API command web hook (POST) operates with one default web hook called *\_\_default* and may soon become depreciated.

#### **Testing your web hooks**

We have dedicated URL to test web hooks:

#### https://web.chat2desk.com/site/check-hook

Set your web hook to this URL, open it in browser and see the data it receives. Remember, that this URL is used by other testers and there may be their's data. Do not forget to change your web hook URL after testing.

#### <span id="page-14-0"></span>**webhooks (GET)**

Returns a list of web hooks with their events.

Request:

GET /v1/webhooks/<id>

Params:

 $\langle -\rangle$  = (optional) web hook id – see [webhooks](#page-12-0) (POST). If omitted, a list of all web hooks is returned.

### <span id="page-14-1"></span>**webhooks (PUT)**

Updates specified web hook.

Request:

PUT /v1/webhooks/<id>

Params:

• <id> – web hook id that you want to update – see [webhooks](#page-12-0) [\(POST\).](#page-12-0)

For other parameters – see [webhooks](#page-12-0) (POST).

### <span id="page-15-0"></span>**webhooks (DELETE)**

Deletes specified web hook.

Request:

DELETE /v1/webhooks/<id>

Params:

 $\bullet$  <id> – web hook id that you want to delete – see [webhooks](#page-12-0) [\(POST\).](#page-12-0)

### **messages/inbox (POST)**

Sends incoming message from client to the system using *external channel*.

Request:

POST /v1/messages/inbox

Request body:

```
{"channel_id": "1",
    "body": "This is message text",
     "image": <url>,
    "video": <url>,
    "location": "lat lng"
     "from_client": {
        "id": 123abc or "phone": 19110001122,
        "nickname": "API_boy"}}
```
Some parameters:

- id id as you identify a client (any symbols), *except phone number*. If you identify a client with phone number, then use the *phone* parameter.
- phone client's phone number. Only digits are allowed.

Only one of these two parameters is accepted: *id* or *phone*. If both or none is used, then an error is returned.

• nickname – (optional) client's name.

In order this command to work you must have an external transport connected to your company. Contact administration.

<span id="page-16-1"></span>Assigns a message and corresponding dialog to an operator specified. This command should be used to assign a chat which doesn't belong to any operator. Formally, such message doesn't have dialog id.

Request:

GET /v1/messages/<id>/transfer?operator id=<id>

Params:

- <id> message id. See [messages](#page-7-1) (GET).
- operator\_id id of an operator, on whom this message and subsequent dialog will be assigned. See [clients](#page-20-1) (PUT).

## <span id="page-16-0"></span>**clients (GET)**

Returns a list of clients with their info.

Request:

```
GET /v1/clients
or
GET /v1/clients/<id>
or
GET /v1/clients/<id>/transport
or
GET /v1/clients?phone=79310001122
or
GET /v1/clients/<id>/last_question
or
GET /v1/clients/<id>/dialogs
or
GET /v1/clients/?tags=1,2,5
or
GET /v1/clients/?created_after=1522950064
```
Params:

• <id> – client's id. If omitted, full list of clients is returned.

- If *transport* key is specified, then the list of available transports for the client specified is returned.
- If *last\_question* key is specified, then the last menu item sent to the client is returned.
- If *dialogs* key is specified, then the list of the client's dialogs is returned.
- phone client's phone filter.
- tags tags filter, comma delimited. Clients with at least 1 tag from the list are returned.
- created\_after clients with creation date (by the first message) after specified unix time are returned.

If *id* or *phone* are omitted, full list of clients is returned.

Typical reply without specifying client id (full list of clients):

```
{"data": [
…
     {
      "id": 1607,
      "comment": "This is a comment",
      "assigned name": "Real VIP client",
       "phone": "19001112233",
      "name": "Thats my name!",
       "avatar": 
"http://chat2desk.com/images/users/client/1112233_1.jpg"
,
       "region_id": null,
      "country id": 1
     },
…
  \vert,
   "meta": {
     "total": 3911,
     "limit": 20,
     "offset": 1600
   },
   "status": "success"}
```
Typical reply when client id is specified (one client with extended info):

```
{"data": {
      "id": 1607,
       "comment": "This is a comment",
      "assigned name": "Real VIP client",
       "phone": "19001112233",
      "name": "Thats my name!",
       "avatar": 
"http://chat2desk.com/images/users/client/11112233_1.jpg",
       "region_id": null,
      "country_id": 1
      "first client message": "2015-12-27T18:36:41 UTC",
       "last_client_message": "2016-01-28T20:29:25 UTC"
   },
   "status": "success"}
```
Some fields:

- assigned\_name a name assigned to the client see [clients](#page-20-1) (PUT).
- comment commentary to client left by an operator on the site.
- custom\_fields json data of your client's custom fields with their id, name and value. These fields are visible to operators in client's info card. They are managed by admin in *Settings > General* section.
- phone client's phone number if exists. Available only for WhatsApp, Viber, Viber Business and SMS. For other messengers, these messenger's respective client id is stored. Also see *client\_phone* below.
- client\_phone client's phone if the client revealed his/her real phone number in messengers that do not disclose it by default (currently Telegram and Facebook).
- name client's nickname (if available).

See below a typical reply when specifying client id and transport key. Actually, these are the transports (with channels), which given client used to chat with your chat center and which can be used to answer to that client.

```
{"data": [
     {
       "channel_id": 1,
        "transports": [
          "sms",
         "whatsapp"
       ]
     },
      {
        "channel_id": 2,
        "transports": [
          "viber"
        ]
     }
  \cdot "status": "success"}
```
See below a typical reply when specifying client id and last\_question key. This request returns last menu item that was sent to this client earlier.

```
{"data": {
    "id": 4322,
    "text": "This is menu item #20",
    "image": null
  },
  "status": "success"}
```
## <span id="page-19-0"></span>**clients (POST)**

Creates a new client to send a message to him or her. This might be useful, for example, to send WhatsApp notifications to your clients who never contacted you via WhatsApp or Viber before.

Use with caution because a client that you contact first, likely, doesn't have your number in address book and can tap "This is spam!" button, which may lead your WhatsApp or Viber account to get blocked.

#### Request:

```
POST 
/v1/clients?phone=19310001122&transport=whatsapp&channel_id=1
&nickname=Peter
```
#### Params:

- phone client's phone number with country code, without any symbols and spaces.
- transport name of a transport (messenger), via which you want to contact this client. You can create a new client only using WhatsApp, Viber, Viber Business and SMS. To get a list of available [transports](#page-30-3) use transports (GET).
- channel  $id$  (optional) id of a channel in which the client will be created. If left blank, your first channel will be used. To get a list of your [channels](#page-30-0) use channels (GET).
- nickname (optional) assigned name of this new client.

After successful execution, the command returns an info on newly created client as shown below. Region and country are determined based on the phone number.

```
{"data": {
     "id": 75,
    "assigned name": null,
    "phone": "11111111113",
     "name": null,
     "avatar": null,
     "region_id": null,
    "country id": 1,
    "first_client_message": "2016-07-
07T05:34:28 UTC",
    "last client message": "2016-07-
07T05:34:28 UTC"
   },
   "status": "success"}
```
Having received the client's id, you can now send this client a message.

The option to create a new client to message him or her afterwards ("Write first" option) is turned off by default. In this case the command will return an error. Contact administration to turn this option on for you.

#### <span id="page-20-1"></span>**clients (PUT)**

Assigns a name (assigned name), comment and sets extra fields to a client.

Request:

```
PUT /v1/clients/<id>
```
#### Request body:

```
{"nickname": "Peter",
 "comment": "This is comment",
"custom_fields": {"1":"Field 1","2":"Field 2","3":"Field 
3"}}
```
Params:

- $\langle$ id> client id.
- nickname client's name (assigned name). If *null* is specified, then the name will be deleted.
- custom fields json of custom fields ids and their values.
- external\_id client id to use in external system.
- external\_service external service for external client id. Now allowed only "amo" and "bitrix".

#### <span id="page-20-0"></span>**companies (PUT)**

This command is used to store some text info which relates to your company as a whole – unlike per-client basis.

Request:

#### Request body:

```
{"custom_fields": {"1":"Field 1","2":"Field 2","3":"Field 
3"}}
```
Custom data is stored in json-format. It can be read back using [api\\_info](#page-7-1) [\(GET\).](#page-7-1)

#### **operators (GET)**

Returns a list of your operators.

Request:

GET /v1/operators

These filters are supported:

- phone
- email
- online

```
{"data": [
     {
       "id": 1,
       "email": "sss@gmail.com",
       "phone": null,
       "role": "admin",
       "online": false,
       "offline_type": null,
      "first_name": null,
      "last name": null,
      "last visit": "2016-03-11T19:45:22 UTC"
     },
     {
       "id": 2,
       "email": "111@11.com",
       "phone": "15550001122",
       "role": "supervisor",
       "online": false,
       "first_name": "John",
      "last name": "Smith",
       "last_visit": "2016-02-25T17:25:43 UTC"
    }
   ],
   "meta": {
    "total": 2,
     "limit": 20,
```

```
 "offset": 0
 },
 "status": "success"}
```
## <span id="page-22-0"></span>**operators\_groups (GET)**

Returns a list of operator groups in the system.

Request:

```
GET /v1/operators groups
```
## <span id="page-22-1"></span>**transfer\_to\_group (GET)**

Arranges a dialog on group of operators.

Request:

GET /v1/messages/<message\_id>/transfer\_to\_group?group\_id=<group\_id>

Upon completion, this command returns an info about the operator of specified group that the dialog was assign to.

## <span id="page-22-2"></span>**dialogs (GET)**

Returns a list of your dialogs. Once an operator starts a chat with a client, the messages start to belong to a dialog.

Also this command can be used to get a list of overdue dialogs that were unanswered for specified period of seconds.

Request:

```
GET /v1/dialogs
   or
   GET /v1/dialogs/<id>
   or
   GET /v1/dialogs/unanswered?limit=600 — get a list of overdue 
dialogs
```
Params:

• <id> – dialog id (optionally). If specified, only info about given dialog will be returned.

• 600 – time in seconds after last client's message after which a dialog is considered overdue.

These filters are supported:

- operator\_id
- state (*open* or *closed*)

Example of request for dialogs, which belong to operator with operator\_id=2:

```
GET /v1/dialogs?operator id=2
```
Typical reply without specifying dialog id:

```
{"data": [
     {
       "id": 1,
       "state": "closed",
       "begin": "2015-07-22T20:52:39 UTC",
       "end": "2015-07-26T20:05:41 UTC",
       "operator_id": 1
     },
     {
       "id": 2,
       "state": "open",
       "begin": "2015-07-22T20:34:24 UTC",
       "end": null,
       "operator_id": 1
     },
     {
       "id": 3,
       "state": "open",
       "begin": "2015-07-24T11:30:32 UTC",
       "end": null,
       "operator_id": 1
     },
 …
   ],
   "meta": {
    "total": 429,
    "limit": 20,
    "offset": 0
   },
   "status": "success"}
```
Some fields:

• state – dialog state. A dialog may be *open* or *closed*. If a client sends a message to closed dialog, then the client will (by default) receive an auto answer and any operator will be able to start this

dialog. Until a dialog is closed, it is performed by an operator who started it.

A dialog can be closed because of the following reasons:

- o Time period after last message of the dialog is elapsed. The time period is set up in service settings.
- o The dialog is manually closed by an operator on the web site or with [dialogs](#page-24-0) (PUT).

#### <span id="page-24-0"></span>**dialogs (PUT)**

Changes a dialog state to *open* or *closed* and sets up its operator with corresponding notification. Also see [messages/<id>/transfer](#page-16-1) (GET)

Request:

PUT /v1/dialogs/<id>

Params:

 $\bullet$  <id> – dialog id (required). See [dialogs](#page-22-2) (GET).

Request body:

{"operator\_id": 1, "state": "open" *or* "closed"}

## <span id="page-24-1"></span>**tags (GET)**

Returns a list of your tags.

Request:

GET /v1/tags/<id>

Params:

 $\langle \text{id} \rangle$  – id of a tag (optional). If omitted, the command returns full list of tags.

### <span id="page-24-2"></span>**tags (POST)**

Creates a new tag.

Request:

POST /v1/tags

Request body:

```
{"tag_group_id": 1,
 "tag_label": "ABC1",
 "tag_description": "My tag description",
  "tag_bg_color": "5b9ee6",
  "tag_text_color": "ffffff",
 "order_show": 5}
```
Params:

- tag\_group\_id id of tag group inside which the new tag will be created. Every tag should belong to a group.
- tag\_label tag label (ticket) 8 chars max.
- tag\_description tag description.
- tag\_bg\_color tag's background color number.
- tag\_text\_color tag's foreground color number.
- order\_show is used to sort tags in UI.

### <span id="page-25-0"></span>**tag\_groups (POST)**

Creates a group of tags.

Request:

POST /v1/tag\_groups

Request body:

```
{"tag_group_name": "Name of the group"
 "order_show": 5,
  "display": 0 or 1}
```
Params:

- tag\_group\_name name of the group.
- order\_show is used to sort tags in UI.
- display display (*1*) or not (*0*) this tag group in UI when manually editing a client or request.

### <span id="page-26-0"></span>**tags/assign\_to (POST)**

Assigns one or more tags to a client.

Request:

POST /v1/tags/assign\_to

Request body:

```
{"tag_ids": [1,2],
 "assignee_type": "client",
 "assignee_id": "1020"}
```
Params:

- $\bullet$  tag\_ids list of tags ids.
- assignee\_type to whom you want to assign tag: to client or to request. Now only client assignment is supported — *client*.
- assignee\_id id of a client or request to which you want to assign specified tags. Now only client assignment is supported.

### <span id="page-26-1"></span>**tags (DELETE)**

Deletes a tag from a client.

Request:

```
DELETE /v1/tags/<id>/delete_from
```
Params:

 $\bullet$  <id> – id of a tag to delete.

Request body:

{"client\_id": 1020}

Params:

 $\bullet$  <client\_id > - id of a client from whom you want to delete the specified tag.

<span id="page-26-2"></span>**templates (GET)**

Returns your list of templates.

Request:

GET /v1/templates/<id>

Params:

 $\langle -\rangle$  = (optional) id of a template. If omitted, full list of your templates is returned.

## <span id="page-27-1"></span>**custom\_client\_fields (GET)**

Returns a list of custom fields of client info card.

Request:

GET /v1/custom\_client\_fields

Some fields in the results:

- type *input* (free text) or *dropdown* (preset values).
- value preset values for *dropdown* type.
- editable if *true*, operators can edit this field manually in client's info card.
- viewable if *true* and this field for given client is not empty, it is shown in the client's chat header along with its current value.

### <span id="page-27-0"></span>**menu\_items (GET) New!**

Returns a list of available self-service menu items.

Request:

GET /v1/scenarios/menu\_items

Params:

- channel\_id (optional) id of a channel. Self-service menu is different for each channel.
- level (optional) level of the menu items. First (root) level is 1.

Some fields in the results:

• command – quick command to call this menu item from the web interface.

- parentID id of parent menu item. If the current item is root item, *null* is returned.
- position position of current menu item at it's level.
- level level of current menu item.
- url url to call when this menu item is chosen by a client.
- url\_enabled if equals *1*, then the system will send back to the client the text response that above url returns.
- assign\_id if equals *1*, then the chat with current customer will be assigned to specified operator (if not assigned yet).
- assign\_subject to whom to assign the chat (see prev. item).
- image link to image or PDF which is sent when this menu item is chosen (as well as text).
- tag\_id tag to assign to the *request* (not the client) when this menu item is chosen.

### <span id="page-28-0"></span>**send\_menu\_item (POST) New!**

Sends self-service menu item to a client.

Request:

```
POST /v1/scenarios/send_menu_item
```
Params:

- client\_id id of a client to whom to send specified menu item.
- menu\_item\_id (optional) menu item id to send to specified client. If omitted, root menu item from last client message channel is sent.

## **qr-decode (POST)**

Decodes QR-code.

Request:

POST /v1/qr-decode

Request body:

```
{"image_path": 
"http://storage.staging.chat2desk.com/clients/inbox/devic
e_1075/2017-client4659e09a3cd6d74.jpg"}
```
Params:

• image\_path – path to image with QR-code.

#### <span id="page-29-0"></span>**roles (GET)**

Returns a list of available roles.

Request:

GET /v1/help/roles

Typical reply:

```
{"data": [
     "unconfirmed",
     "operator",
     "supervisor",
     "admin",
     "disabled",
     "deleted"
  ],"status": "success"}
```
Some possible values:

- unconfirmed a user hasn't confirmed his\her e-mail yet.
- supervisor an operator with extended rights (supervisor).
- disabled a blocked operator.
- deleted a deleted operator.

### <span id="page-29-1"></span>**dialog\_states (GET)**

Returns a list of available dialog states.

Request:

```
GET /v1/help/dialog_states
```

```
{"data": [
     "open",
     "closed"
  ],"status": "success"}
```
### <span id="page-30-0"></span>**channels (GET)**

Returns a list of channels with info.

Request:

GET /v1/channels

This filter is supported:

• phone

Typical request with the filter:

GET /v1/channels?phone=172502619555

### <span id="page-30-1"></span>**regions (GET)**

Returns a list of available regions. This list is used for automatic region detection based on client's mobile phone. A list of countries also available – see [countries](#page-30-2) (GET).

Request:

GET /v1/regions

### <span id="page-30-2"></span>**countries (GET)**

Returns a list of available countries in the system.

Request:

GET /v1/countries

### <span id="page-30-3"></span>**transports (GET)**

Returns a list of available transports and their supported attachments.

Request:

GET /v1/help/transports

```
{"data": {
    "whatsapp": {
       "from_client": {
         "text": "yes",
         "image": "yes",
         "audio": "no",
```

```
 "pdf": "no",
   "video": "yes",
   "location": "yes"
 },
"to client": {
  "text": "yes",
  "image": "yes",
  "audio": "yes",
  "pdf": "yes",
   "video": "no",
   "location": "yes"
 }"status": "success"}
```
#### <span id="page-31-1"></span>**messages/read (GET)**

Marks a message as read or unread by operator.

Request:

```
GET /v1/messages/<id>/read
or
GET /v1/messages/<id>/unread
```
Params:

• <id> – message id (required). See [messages](#page-7-1) (GET).

This command marks a message specified as read or unread by operator. Note, that when a message gets answered, the message and the whole dialog are marked as read automatically.

```
api_modes (GET)
```
Returns a list of available API access levels. To check your current access  $level - see$  [api\\_info](#page-7-1) (GET).

Request:

GET /v1/help/api\_modes

```
{"data": [
     {
       "name": "disabled",
       "description": "API disabled"
    },
     {
       "name": "demo",
       "description": "1000 requests per month"
```

```
 },
   {
     "name": "normal",
     "description": "50000 requests per month"
   },
   {
     "name": "unlimited",
     "description": "unlimited requests per month"
   }
 ],"status": "success"}
```
### <span id="page-32-0"></span>**web\_hook (POST)**

This method may be **depreciated** soon. Use [webhooks](#page-12-0) (POST) instead for multiple web hooks. Sets up URL for web hook which is used for receiving json-formatted info on various events.

Request:

POST /v1/companies/web\_hook

Request body:

```
{"url": "https://yoursite.com/"
"events": ["inbox", "outbox", "new_client", "new_tag", 
"add tag to client", "delete tag from client",
"close dialog", "new qr_code"]}
```
You can check your current web hook with [api\\_info](#page-7-1) (GET).

- url URL on your server where our requests will come. Any URL is allowed but we recommend https. If empty value (null) is set then web hook is deleted.
- events events list on which web hook will be triggered.
	- o *inbox* incoming message from a client.
	- o *outbox* outgoing message from system to a client.
	- o *new\_client* first incoming message from new client.
	- o *new\_tag* new tag is added to the system.
	- o *add\_tag\_to\_client* a tag is assigned to a client.
	- o *delete\_tag\_from\_client* a tag is deleted from a client.
	- o *close\_dialog* a dialog is closed.

o *new\_qr\_code* – new QR code to restore WhatsApp connection appeared on site in *Settings/Accounts*. It means your WhatsApp connection got broken.